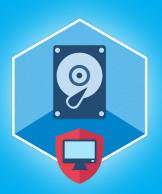

# Elcomsoft Forensic Disk Decryptor Version 2.18

Elcomsoft Forensic Disk Decryptor provides quick access to data stored in popular crypto containers.

# Summary

In this release, Elcomsoft Forensic Disk Decryptor is updated to support RAM imaging and extraction of on-the-fly encryption keys in recent versions of VeraCrypt, the most popular TrueCrypt successor. The keys are extracted for all encryption configurations.

# Essential updates

Support for latest versions of VeraCrypt

Elcomsoft Forensic Disk Decryptor 2.18 adds the ability to extract on-the-fly encryption keys from RAM of computers running all versions of VeraCrypt including the current 1.24 Update 7.

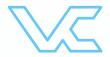

#### Extracting OTF encryption keys

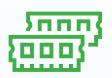

On-the-fly encryption keys are the only weakness of VeraCrypt, enabling investigators to access encrypted disks without brute-forcing the original plain-text password. The binary, symmetric encryption key is stored in the computer's volatile memory at all times while the encrypted disk is mounted. By extracting these keys, examiners can instantly mount or decrypt encrypted disks without running password attacks and bypassing the associated complexity altogether.

Until recently, extracting VeraCrypt OTF encryption keys was straightforward. The latest VeraCrypt updates changed the way the encryption keys are handled in RAM, making the extraction of encryption keys extremely difficult. Elcomsoft Forensic Disk Decryptor 2.18 adds support for encryption keys stored by all versions of VeraCrypt including its latest version.

### Elcomsoft Forensic Disk Decryptor 2.18 Release Notes

- Extracting OTFE keys from all VeraCrypt versions including 1.24 Update 7
- Memory dump and analysis with support for all VeraCrypt versions

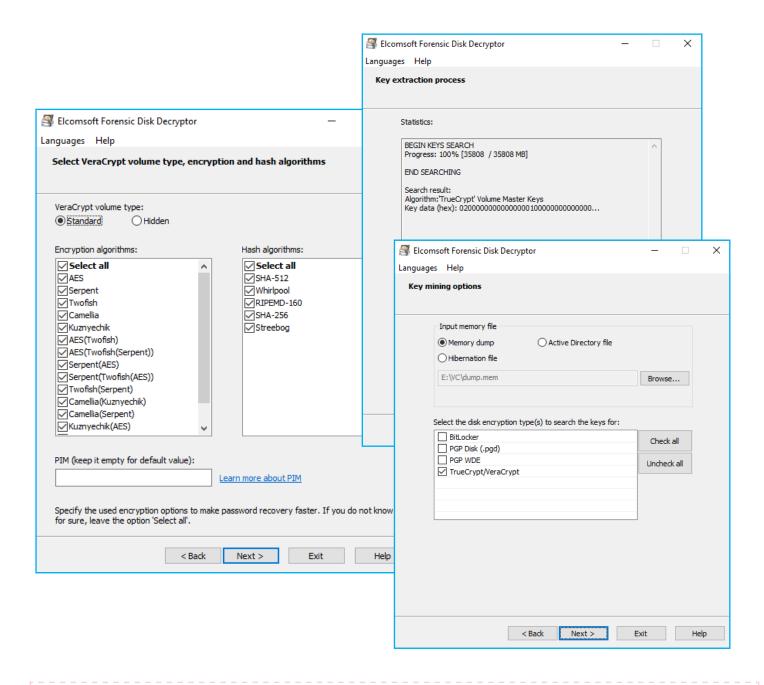

## Steps to renew

- 1. All active users of Elcomsoft Forensic Disk Decryptor can get the new version from the product page or by using the direct download link: https://www.elcomsoft.com/download/efdd\_setup\_en.msi
- 2. Users having an expired licenses are welcome to renew their license at corresponding cost that is available after entering registration key in the online form: https://www.elcomsoft.com/key.html

www.elcomsoft.com blog.elcomsoft.com

sales@elcomsoft.com

Contact us at sales@elcomsoft.com for any further questions on updating and license renewing.

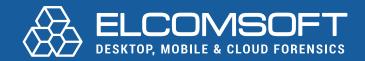

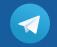

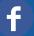

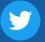

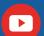

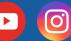

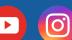